# **MR Excite HD Quick Steps**

**TRICKS** (Time Resolved Imaging of Contrast Kinetics) **TiP** 

# *Choices*

# **Step 1: Select the TRICKS**

• Select the TRICKS protocol under Lower Extremity from the GE protocol library

#### **Step 2: Prepare and Position the Patient**

- Prepare IV catheter
- Prepare injector (power or manual)
- Patient entry is supine/feet first for run-offs
- Choose the appropriate coil
- Landmark to center of anatomy
- Advance patient into the scanner.

### **Step 3: Acquire Localizer Images**

- Select a 3-plane localizer series from the GE protocol library
- **[Save], [Download], [Scan]**

## **Step 4: Prescribe 3D TRICKS Sequence**

• Select the TRICKS series from the Prescription Manager

Output<br>Temporal Phases

Fause On/Off

Accept

**TRICKS** 

 $\frac{\rm Delay\,time}{\rm after\,Mask}\,\Big|\, \text{Minimum} \quad \Big|\, \sum_{i=1}^{\infty} \quad \text{1000}\quad \text{30000}$ 

Min. Max.

 $1 56$ 

Min. Max.

- Prescribe the Graphic Rx for the 3D volume (can only prescribe 1 slab)
- Enter the TRICKS screen icon
- Output Temporal Phases: (12-15). Adjust

to capture desired circulation phases: arterial, venous or both

- Pause On/Off: ON
- Click Accept
- **[Save Series], [Download], [Scan].** The system completes prescan, acquires the mask acquisition, then pauses if **Pause On** is selected.

**FYI — Pause On:** The system stops after the Mask Scan. You must press (Start Scan) on the keyboard to begin the scan. **Pause Off:** The system pauses after the Mask Scan is completed and automatically starts the contrast enhanced scans after the programmed delay time after the Mask series is complete. **Delay Time After Mask:** Allows you to program an automatic delay time after the Mask series is complete. (System will stop after the Mask scan. You must press (Start Scan) on the keyboard to begin the scan.)

• Prepare contrast injection according to the clinician's instructions, inject, and press the **[Scan]** button on the keyboard. The system immediately starts acquisition of all phases prescribed.

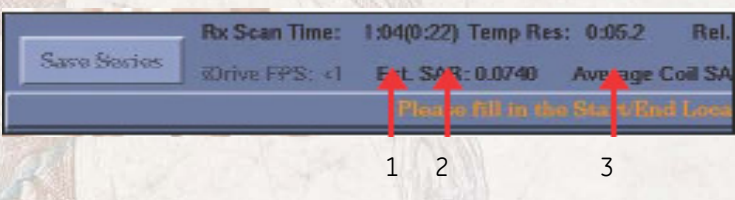

1=Total time for C+ phases, 2= Mask time, 3= effective temporal resolution.

**FYI** — The Rx scan time (contrast enhanced phases), mask scan time, and effective temporal resolution (time interval from one phase to the next phase) values are displayed in the Scan Operations area of the Scan desktop.

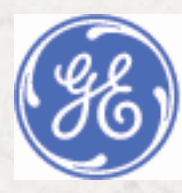